# Filtering home Internet access with Squid PARENTAL GUIDANCE

Are your children wearing out their eyeballs on the Internet? Squid will help you impose some time limits and filter out inappropriate content.

# **BY FLORIAN EFFENBERGER**

C orporate networks often use the Squid proxy server to filter Internet traffic. If you are using a Linux system as your home router and firewall, you can also use Squid on a smaller scale to create access rules for your home network. A few simple commands will help you establish a schedule for Internet use and rule out sites with inappropriate content.

# **Getting Started**

These examples assume your Linux home server is acting as a firewall and router. The Linux system will be the only computer on the home network with an Internet con-

nection, and it will act as a proxy server, giving all the other clients access in a way that ensures nobody can work around the filter. For this reason, the router will not forward TCP ports 21 and 80, forcing the clients to access the proxy for the ftp and http protocols.

#### **System Requirements**

The information in this article is based on Squid version 2.6 [1]. Debian 4.0 and

Ubuntu 8.04 users can simply type *apt-get install squid* to install the proxy.

The network clients can use any operating system that supports TCP/IP. The clients need a browser entry defining the router as the proxy host (Figure 1).

# **Basic Configuration**

The */etc/squid/squid.conf* file is at the center of your Squid configuration. A version of this *squid.conf* file with useful comments is available on the web [2].

The first step is to make sure the firewall blocks incoming requests for the proxy from all external networks. This precaution prevents third parties from using the server for Internet access.

Listing 1 gives two approaches for blocking requests from external networks – make sure you customize these entries to match your own environment. It is a good idea to start by blocking all the ports on the firewall and then explicitly allowing only those ports you really need.

If you apply multiple examples at the same time, the order and the combination of parameters is important. For more details, read the Squid help files. To force the program to parse the updated configuration, just type */etc/init.d/*

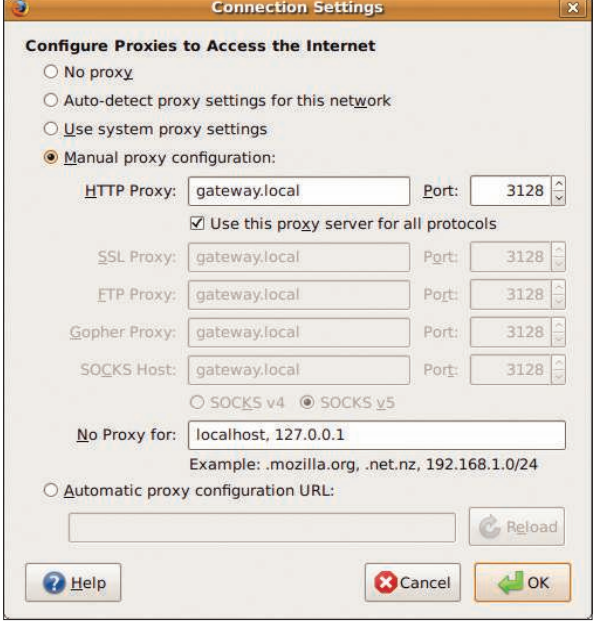

Figure 1: Configuring a proxy host for a web browser.

*squid reload* at the command line. (See the box titled "Critical Security Information" for some security tips.)

# Client Maintenance

The next step is to modify the ACL (Access Control List) settings in *squid. conf*. To assign different filter rules to different users – for example, stricter rules for children – you first need to tell Squid what criteria to apply to incoming requests.

Listing 2 adds client IP addresses for Mom (Marion), Dad (Archie), a son

(Simon), and a daughter (Tanja). At the same time, the listing tells Squid to accept requests from the local network.

# Time-Based and **Manual Blocks**

In my experience, it is often hard to keep the kids off the computer, especially if they have Internet access. Squid lets you block online access at certain times of the day. Listing 3 gives an example that defines a time slot for older kids between 1:00pm and 9:00pm Monday through Friday, while restricting access for the younger

kids to 1:00pm and 7:00pm.

Because Simon is older, he is allowed to surf later than his little sister, Tanja; this is set in the *http\_access* lines, which are read as follows: "The client called Simon is not allowed to surf the Internet, except at the times defined in the ACL *big\_kids*." Both kids are allowed unrestricted Internet access on weekends, and no restrictions apply to the parents.

Sometimes it makes sense to completely block Internet access for a client. Just add the contents of Listing 4 to the configuration file. The */usr/share/squid/*

#### Listing 1: Blocking External Access

01 # Approach 1

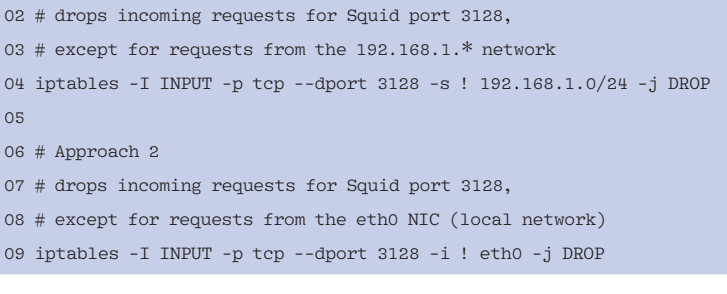

# Listing 2: ACL Settings

#### # Individual client definitions acl marion src 192.168.1.1/32

acl archie src 192.168.1.2/32

- acl simon src 192.168.1.3/32
- acl tanja src 192.168.1.4/32
- 
- 01 # Allow Squid to accept requests from the local network
- 02 acl localhost src 192.168.1.0/24
- 03 acl to\_localhost dst 192.168.1.0/24

*blocked\_clients* file itself only contains the IP addresses and netmasks of the clients you want to block (Listing 5).

A simple shell command is all it takes to add clients to the list. The command

echo 192.168.1.3/32 >> && /usr/share/squid/blocked\_clients && /etc/init.d/squid reload

puts Simon on the block list. Typing

sed /^192.168.1.3\\/32\$/d -i && /usr/share/squid/blocked\_clients && /etc/init.d/squid reload

removes the entry.

#### **Ads and Cookies**

In addition to simple website blocking, Squid offers more advanced features: In combination with the free Privoxy [3] tool, it will filter banners and similar elements while you surf the web. To enable Privoxy, just add the lines from Listing 6.

## **Blacklists**

Even if your kids keep to the times that they are allowed to surf the web, you

#### Listing 3: Time Slots

acl big\_kids time MTWHF 13:00-21:00 acl small\_kids time MTWHF 13:00-19:00 http\_access deny simon ! big\_kids http\_access deny tanja ! small\_kids

#### Listing 4: Blocking Access

acl blocked\_clients src "/usr/share/ squid/blocked\_clients" http\_access deny blocked\_clients

#### Listing 5: blocked\_clients

192.168.1.3/32 192.168.1.4/32

# Listing 6: Enable Privoxy

01 # adding Privoxy as a filter 02 cache\_peer 127.0.0.1 parent 8118 7

03 never\_direct allow all

 $0<sup>4</sup>$ 

no-query

05 # Do not route FTP requests via

Privoxy

- 06 acl ftp proto FTP
- 07 always\_direct allow ftp

# Listing 7: Place websites off limits

01 # defines a blacklist that applies to all clients except the parent's clients 02 acl blacklist url\_regex -i "/usr/share/squid/blacklist" 03 http\_access deny blacklist !marion !archie 04 05 # defines a blacklist that additionally applies to Tanja 06 acl blacklist\_tanja url\_regex -i "/usr/share/squid/blacklist\_tanja"

07 http\_access deny tanja blacklist\_tanja

will not want them accessing sites with pornographic or violent content.

To place websites off limits, you just need to add a couple of lines to your Squid configuration file (see Listing 7) then add entries with strings describing the web content you want to block to the */usr/share/squid/blacklist* file (see Listing 8); regular expressions [4] are supported.

Finally, type */etc/init.d/squid reload* to tell the proxy to parse the blacklist.

# Custom Blacklists

Of course, Squid will let you assign different blacklists to different users. For example, Simon is allowed to browse online auctions, whereas Tanja is still too young for such things. To set this up, just assign the blacklist in Listing 8 as */usr/share/squid/blacklist\_tanja*.

The example blocks pages that contain the prohibited text. To define more precise filters, you can use regular expressions, but don't rely blindly on the list; it makes far more sense to check at regular intervals to see whether it still has the

desired effect. And remember that server and file names do change.

# Whitelists

Another approach to filtering, and one that is far more strict, is to use whitelists. If you prefer to restrict Tanja's access to just one or a few sites, a whitelist is probably a good idea. Just add the lines in Listing 9 to your Squid configuration and create a whitelist to match. The syntax is similar to that of the blacklist; however, whitelisting can cause problems when a single website references content from many other locations.

To display the complete page, you would need to list these sites explicitly.

# **Pre-Configured Filters**

Many commercial filtering solutions are based on Squid. Although they are not available under free licenses, and even cost money in some cases, the advantage is that they give you daily updated, graduated filter lists that offer excellent protection.

## Listing 8: Block web content

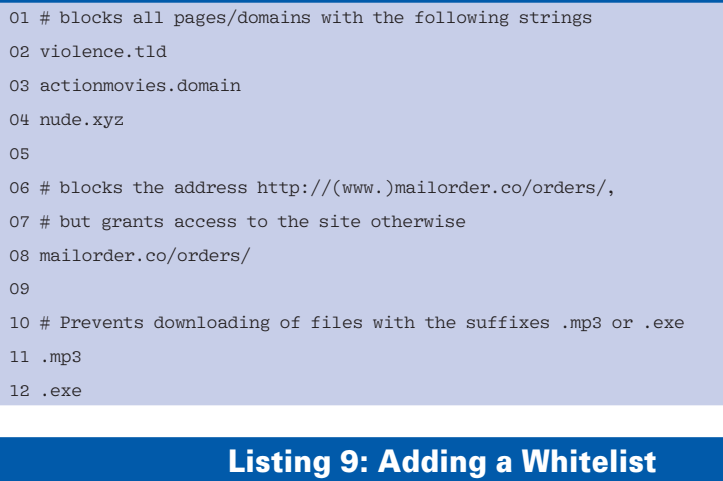

01 # Tanja is only allowed to access these pages 02 acl whitelist url\_regex -i "/usr/share/squid/whitelist" 03 http\_access deny tanja ! whitelist

Free filter lists such as the SquidGuard [5] lists are also available.

#### Conclusions

The Squid proxy server system lets you keep control of Internet traffic – even on a small, home-sized network. If necessary, Squid will act as a transparent proxy that you do not need to configure explicitly on the browser side. Squid also offers simple traffic shaping – that is, the ability to assign bandwidth to clients based on a set of rules.  $\Box$ 

# Critical Security Information

The proxy configuration will depend on your network structure. This article is simply intended as a guide, and it assumes a working configuration with the Ubuntu 8.04 packages, including Squid version 2.6.STABLE18. Other distributions or versions might require a different approach.

Before you boot the system, it makes sense to check out the Squid manual and ensure that your system really is secure. An open and incorrectly configured proxy is just as bad as an unprotected WLAN: It would theoretically allow any Internet user to surf the web with the proxy owner's identity. The proxy owner would then be liable for anything these unauthorized users did. A working firewall, up-to-date packages, and a secure Squid configuration are thus mandatory.

#### INFO

- [1] Squid: http://www.squid-cache.org
- [2] Squid configuration file: http://www.squid-cache.org/ Versions/v2/2.6/cfgman/

[3] Privoxy: http://www.privoxy.org/

- [4] Regular expressions: http://en.wikipedia.org/wiki/Regular\_ Expression
- [5] SquidGuard: http://www. squidquard.org/blacklists.html

Florian Effenberger is the OpenOffice. org international Marketing Project Co-Lead and marketing contact for German-speaking countries. He is a member of the NGO OpenOffice.org Germany. In addition to his work with OpenOffice, Florian specializes in designing and managing open source-- THE AUTHOR

based school networks.